## Using FON-370i Telephones with FortiVoice Enterprise Systems

# FEERTINET

The reference card includes the basic features. For more information, see the phone's user guide.

Most of the buttons are similar to those on other phones, but you

#### **Buttons**

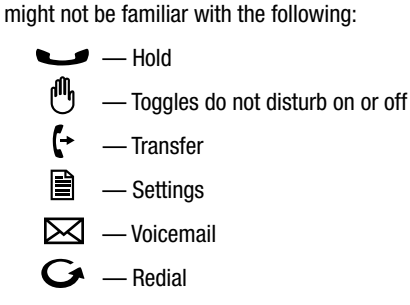

*Softkeys* — The screen shows the current function of each of the 4 softkeys. Softkeys change based on the call status.

#### Remember

Press *?* or *Send* after dialing an outside number or extension.

#### Setting up voicemail

- 1. Press *Voicemail* or  $\boxtimes$ .
- 2. When prompted, enter a password, record a greeting and record your name for the dial-by-name directory.

#### Checking voicemail

- 1. Press *Voicemail* or  $\boxtimes$ .
- 2. When prompted, enter your password  $+$   $\mathbf{?}$ .
- 3. Press **1** to listen to your messages. You can also change your greeting and personal options.

#### Calling an outside number

- 1. Dial the phone number + *?* or press *Send*.
- 2. If prompted, dial a PIN code.

#### Calling an extension

Dial the extension number  $+$  *?* or press *Send*. You can also press an extension appearance key if programmed to monitor a specific extension.

#### Placing a caller on hold

**Press or** *Hold*. You can now hang up or answer another call without disconnecting the caller.

#### Retrieving a caller on hold

**Press or** *Resume*. You can also press the flashing extension or line appearance key if it's associated with the call on hold.

#### Performing a screened transfer

A screened transfer allows the recipient to accept or refuse the transfer.

- 1. Press  $\rightarrow +$  <extension> (or outside number) + **??.**
- 2. When the recipient answers:
	- press *Transfer* or hang up to complete the transfer
	- or
	- press *End Call*, then *Resume* to retrieve the caller on hold and cancel the transfer.

#### Performing a blind transfer

Press  $\rightarrow +$  <extension> (or outside number) + *Transfer*, and hang up.

#### Key states

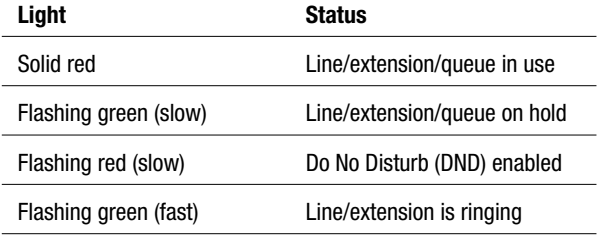

#### Voicemail

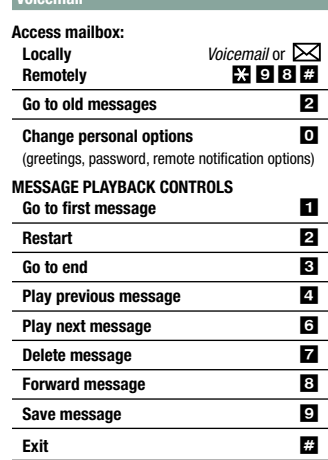

### **FURTIDET**

 $\mathbb{R}$ 

## Using FON-370i Phones with FortiVoice Enterprise Systems

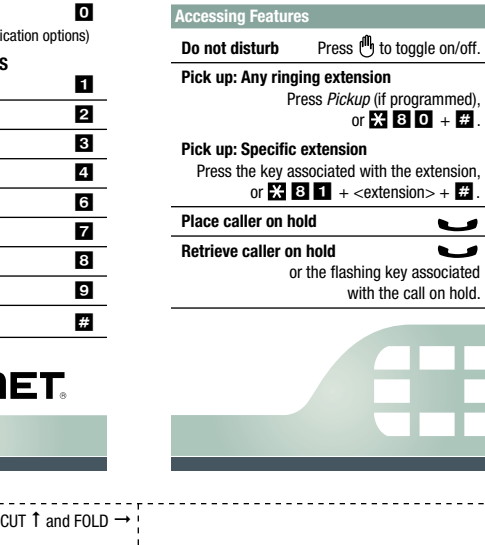

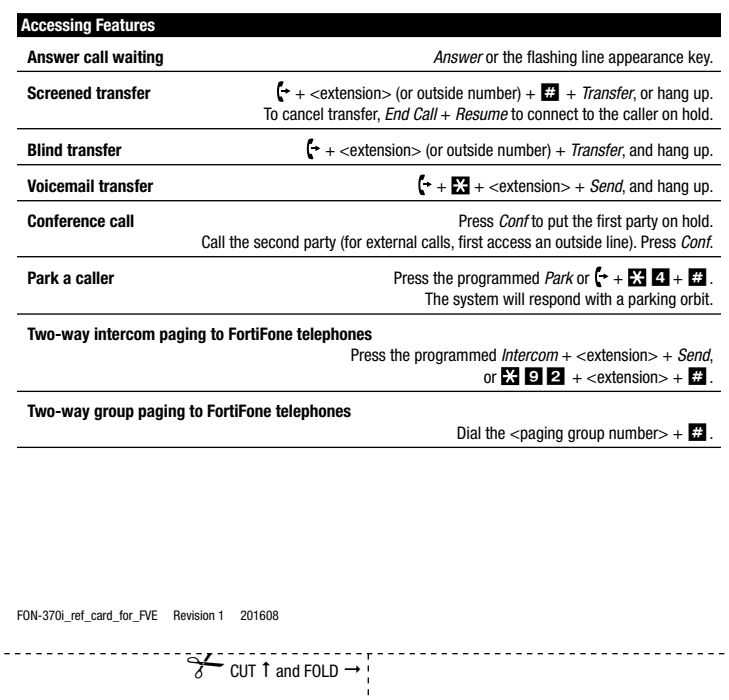

 $\blacksquare$